## **Configuração do Sigma-Desktop onde uma central ou Mod-IP simula uma JFL.**

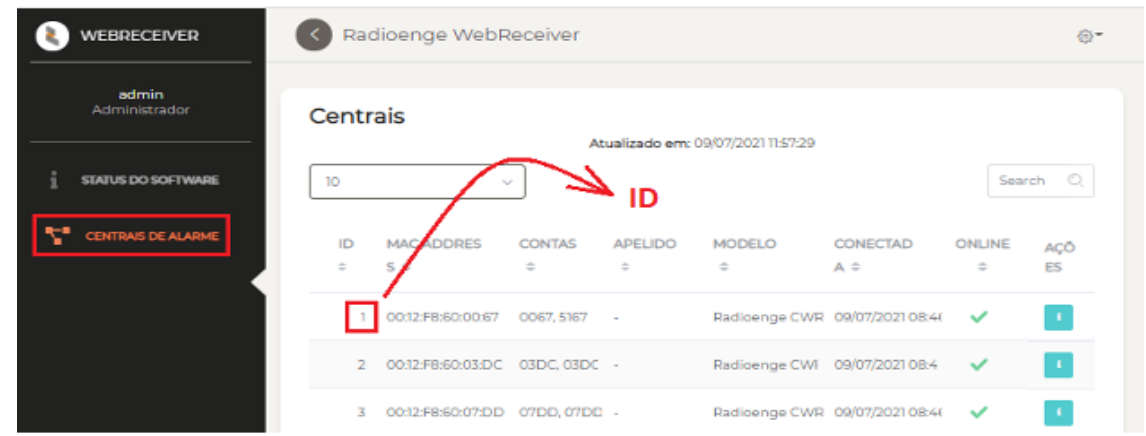

Utilize o **WebReceiver** versão **V-2.XXX**, as centrais serão identificadas pelo ID

No WebReceiver, em configurações=>Central, configure a **senha Master** das centrais, esta senha deverá constar em todas as centrais e também na configuração do Sigma-Desktop, para que os comandos enviados para a central (Arme, Desarme, Bypass, PGM) sejam executados.

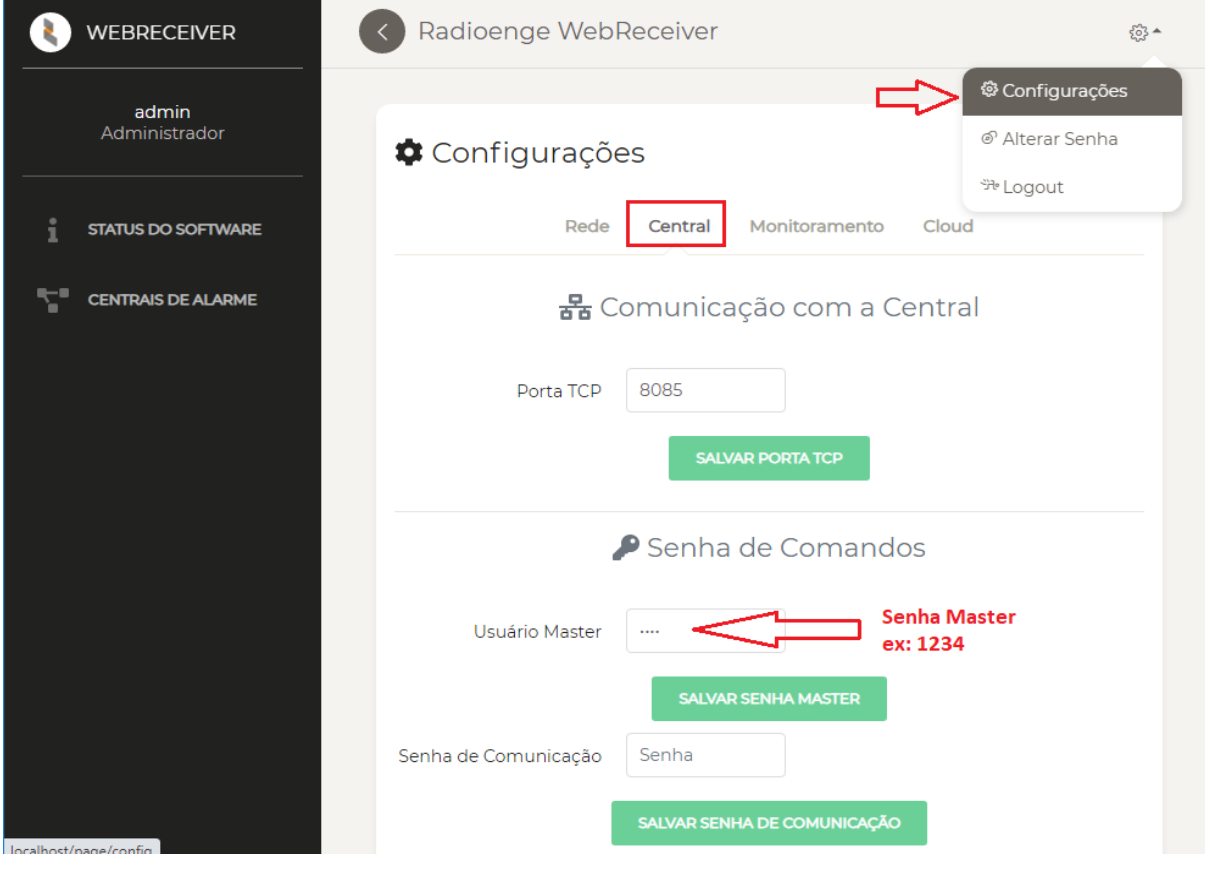

As centrais conectadas ao WebReceiver irão gerar o MEI para conexão com o sigmadesktop com 12 dígitos que acompanha seu ID ex:

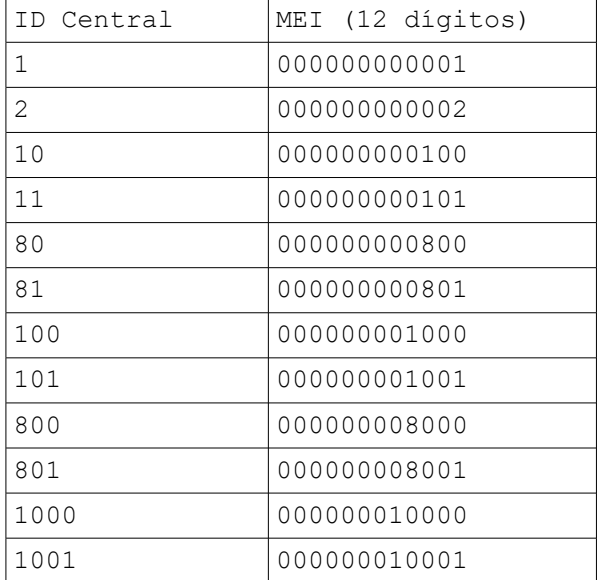

```
No exemplo abaixo, foi cadastrada a CONTA: 07BB
```
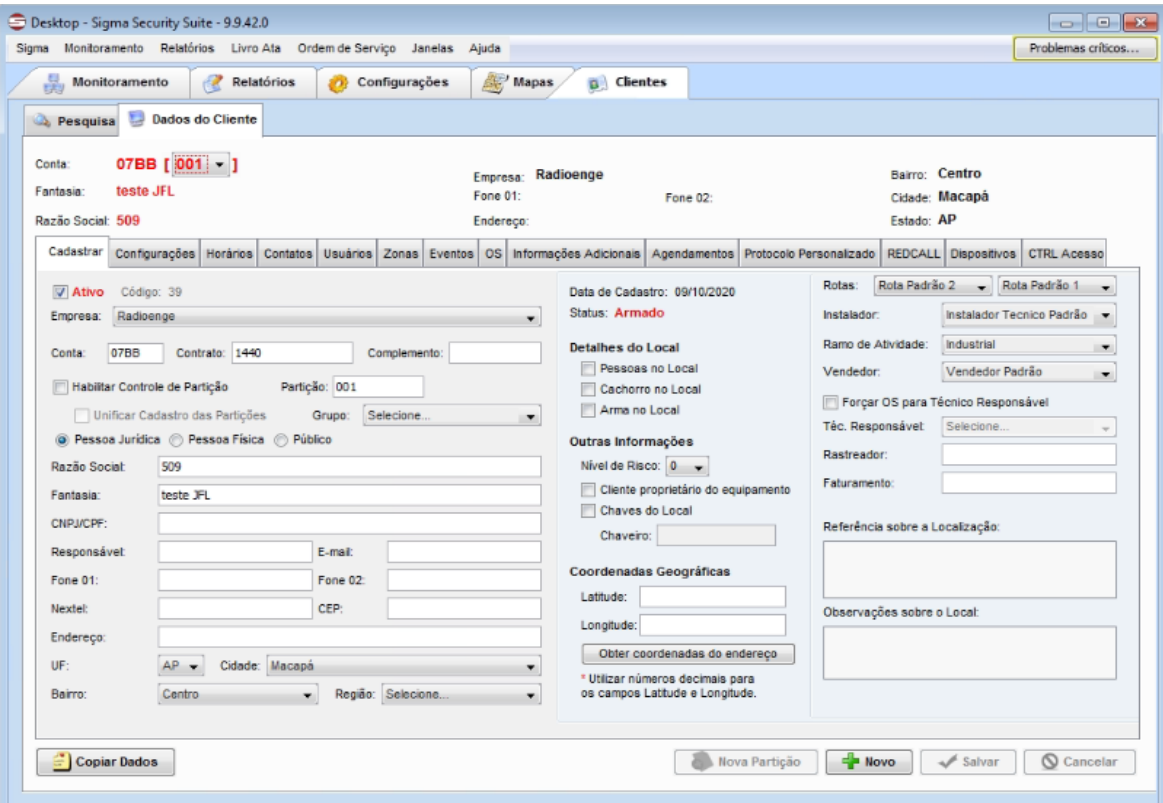

Na figura abaixo temos a central Radioenge CWR-32 com a Conta: 07BB conectada no WebReceiver com o ID: 59, esta irá gerar o MEI: 000000000509, este MEI e CONTA será mostrado no Sigma Desktop em: "Módulos não cadastrados" e deverá ser cadastrado.

A tela abaixo mostra o cadastro da CONTA: 07BB no Siga-Desktop, note que a senha está habilitada como: 1234 (senha do usuário mestre da central).

OBS: No Sigma-Desktop, todas as centrais deverão estar configuradas com a senha do usuário Mestre iguais exemplo: 1234 (a mesma senha deverá estar configurada no WebReceiver) o MEI deverá acompanhar o ID da central (tabela de exemplo acima), o mesmo mostrado em "módulos não cadastrados".

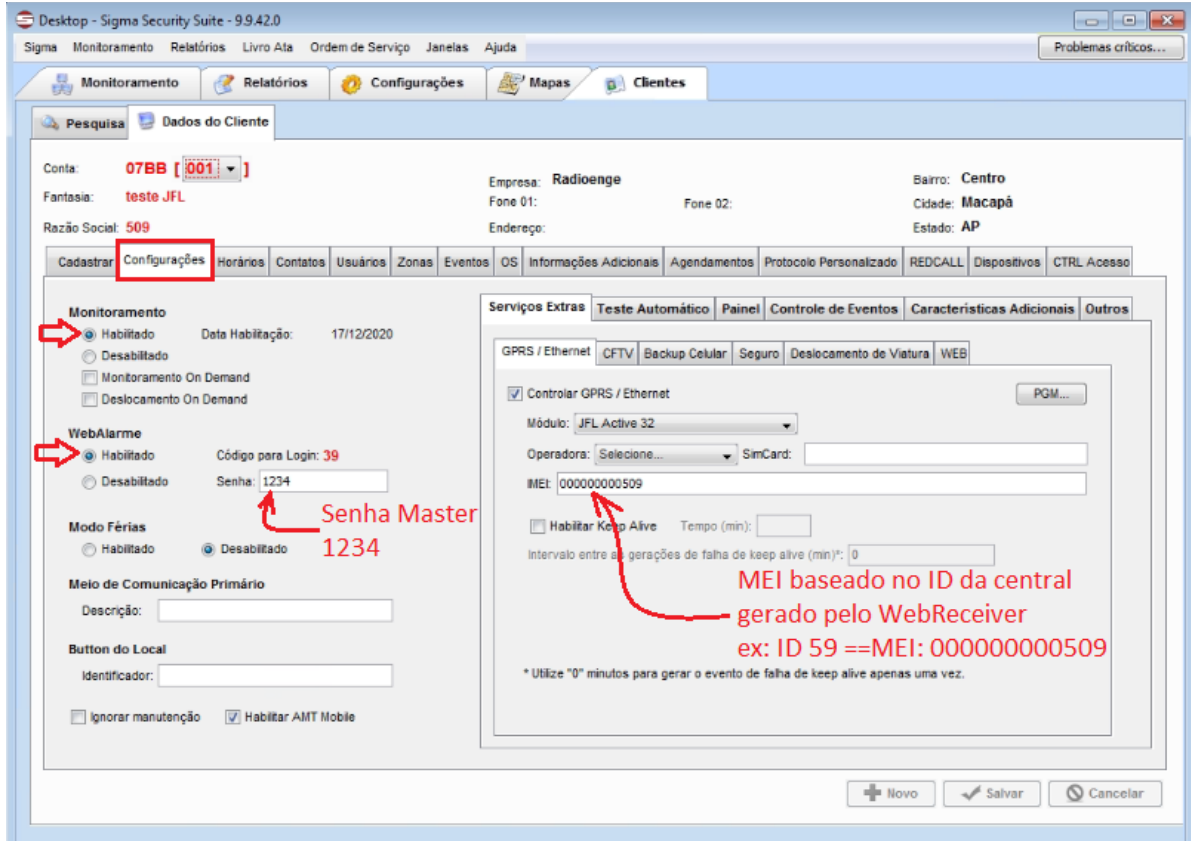

Após a configuração correta no WebReceiver e no Sigma-Desktop, cadastrando a central exemplo: CONTA 07BB, no Sigma Receptor GPRS/Ethernet, a o estado da conexão deverá estar indicado como conectado (verde), na aba JFL=>Active 20/Active 32/Active100 estará disponível o envio de comandos(Arme/Desarme,Inibir Zona, PGM) para a central.

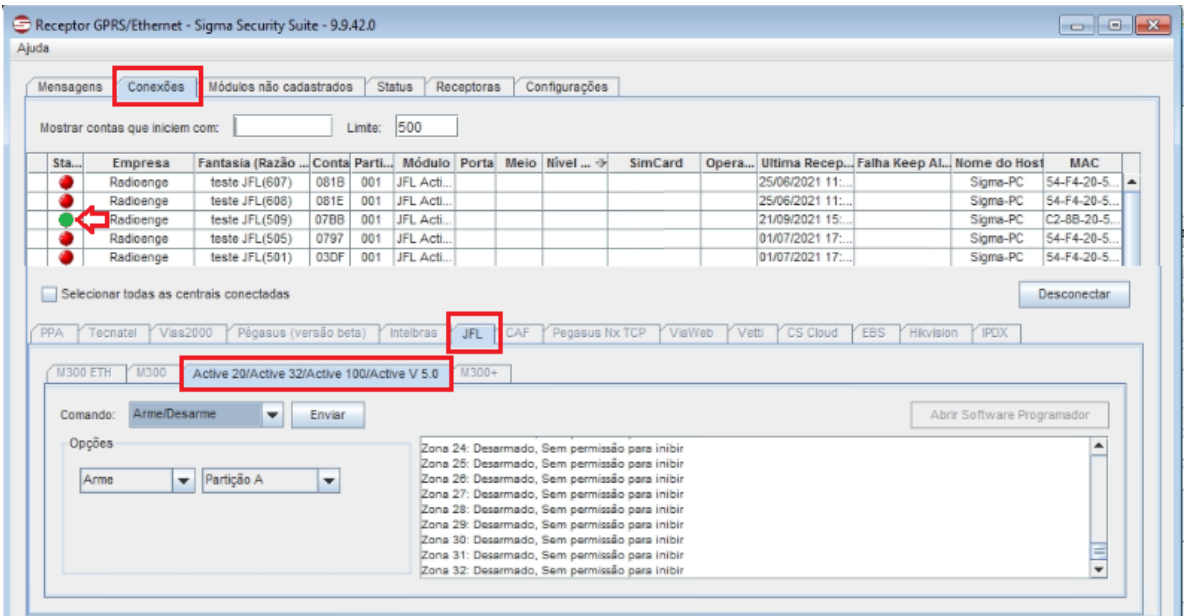